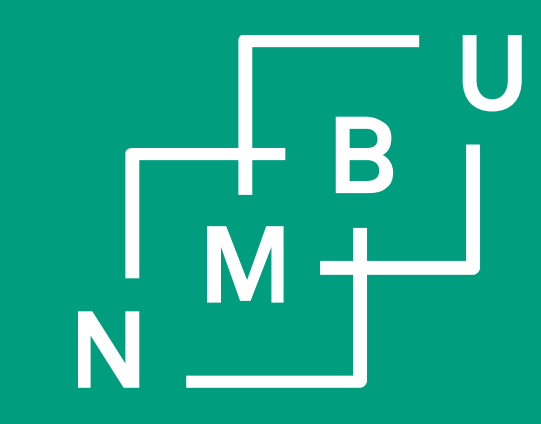

**Norwegian University** of Life Sciences

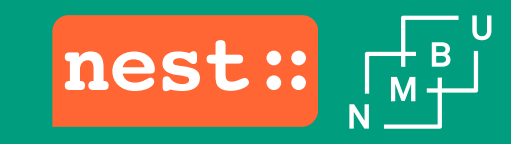

# Insights: Successful infrastructure usage

Benchmarking and optimizing the performance of NEST at scale using Piz Daint

3 November 2020

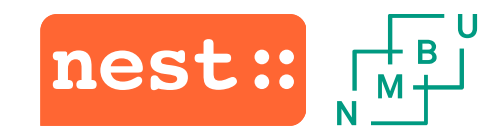

- Simulator for spiking neural networks
- Focuses on the dynamics, size and structure of neural systems
	- Not as much on the exact morphology of individual neurons
- Has a Python api and a core written in  $C++$

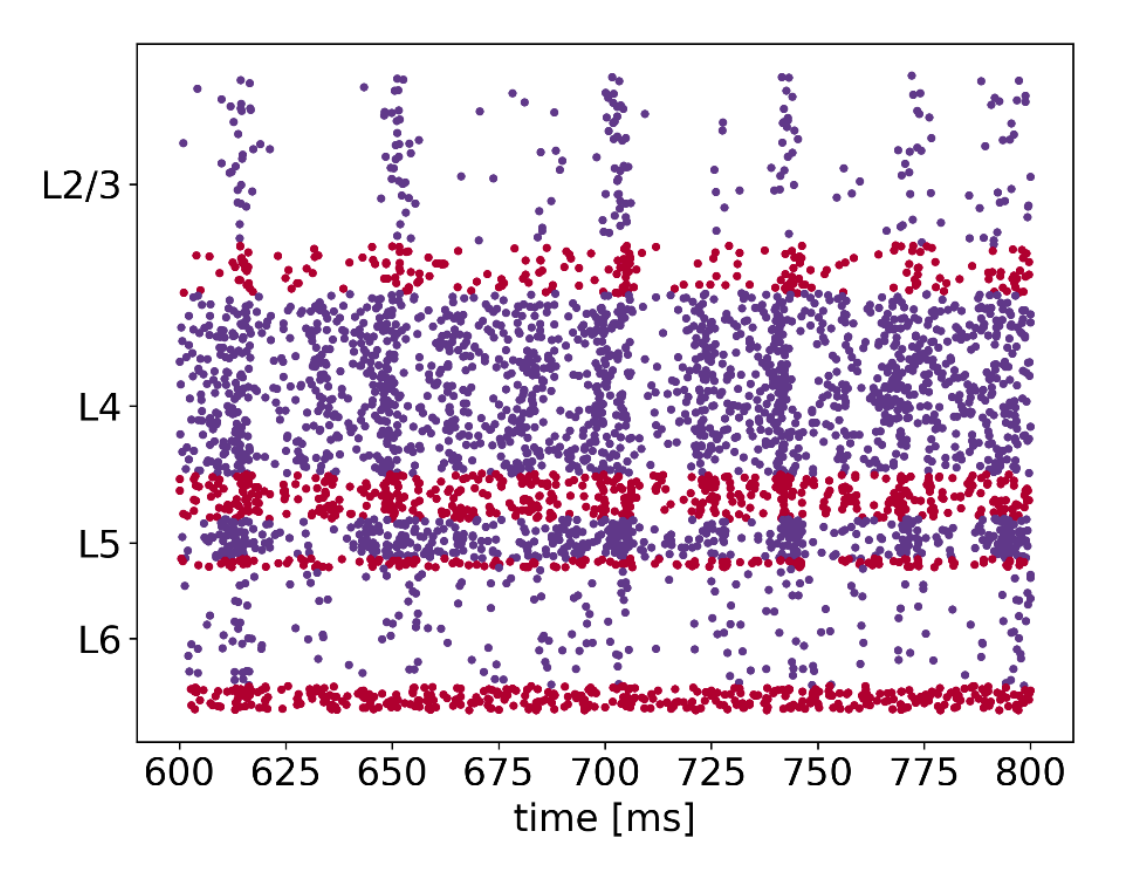

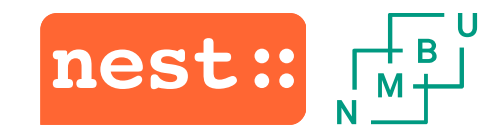

- NEST is fast and memory efficient –World record simulation (2014):  $1.86 \times 10^9$  neurons,  $11.1 \times 10^{12}$ synapses
	- On the K computer in Japan

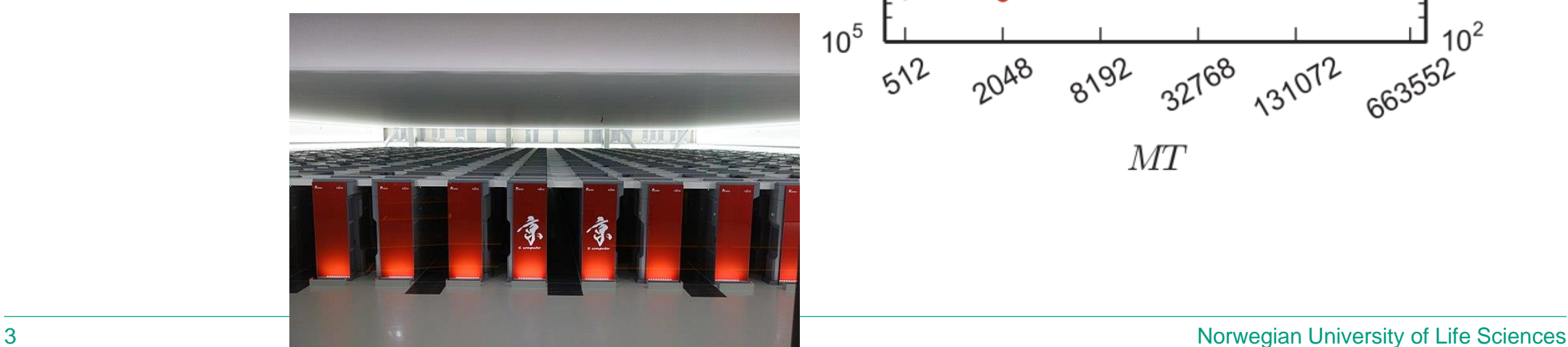

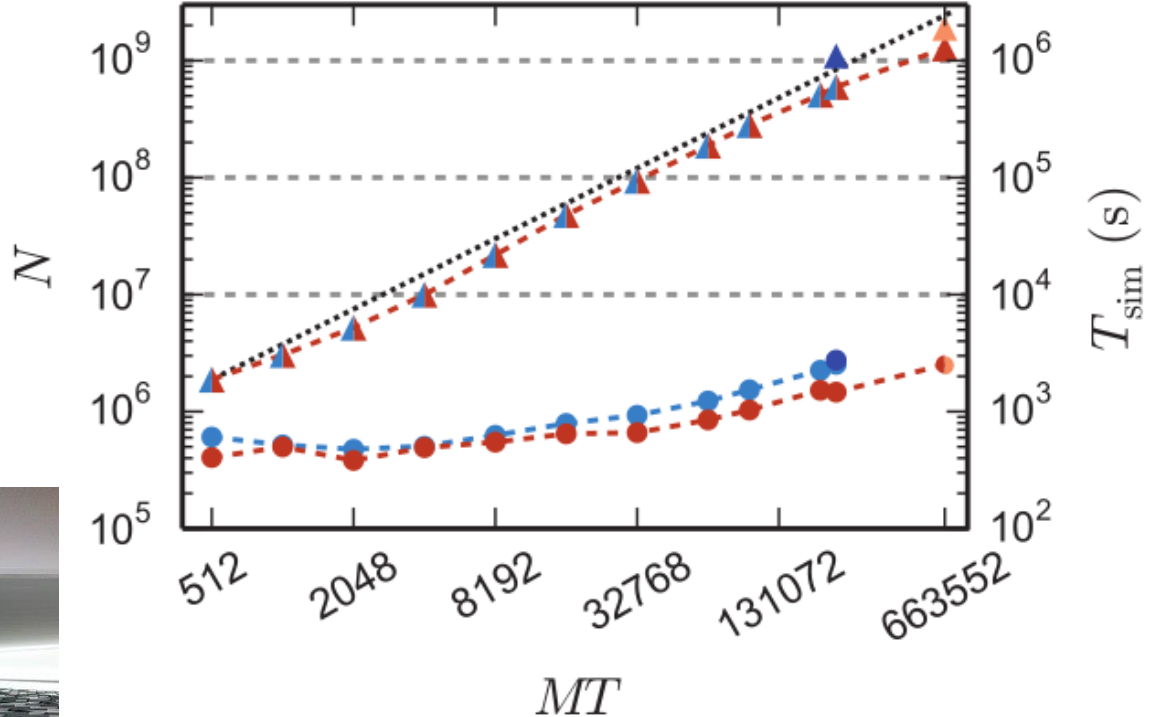

By Toshihiro Matsui from Tsukuba and Yokohama, Japan - 京コンピュータ, CC BY 2.0

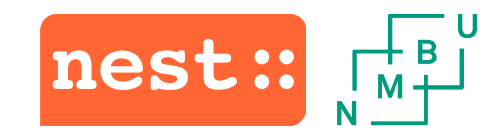

- Developed since 1995
- Active developer community
- New models, connectivity rules, etc. can be added

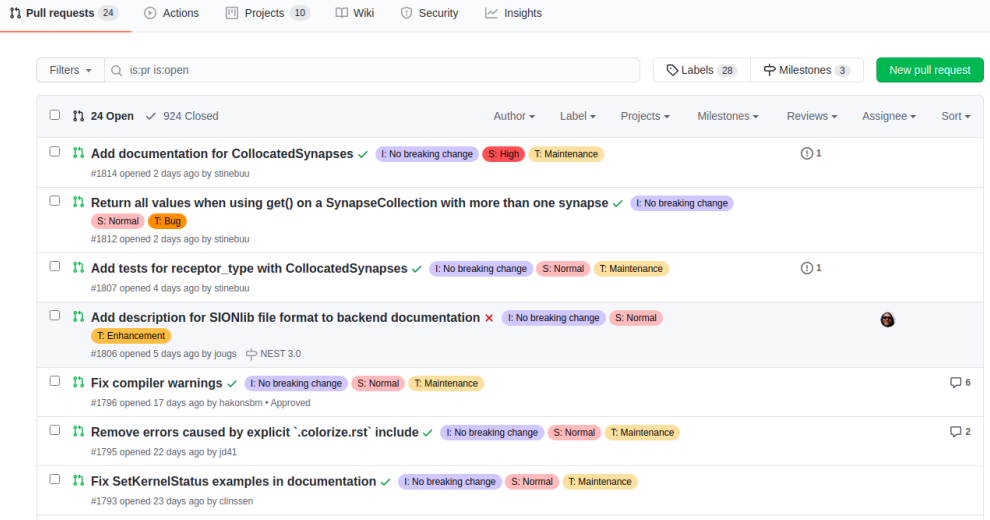

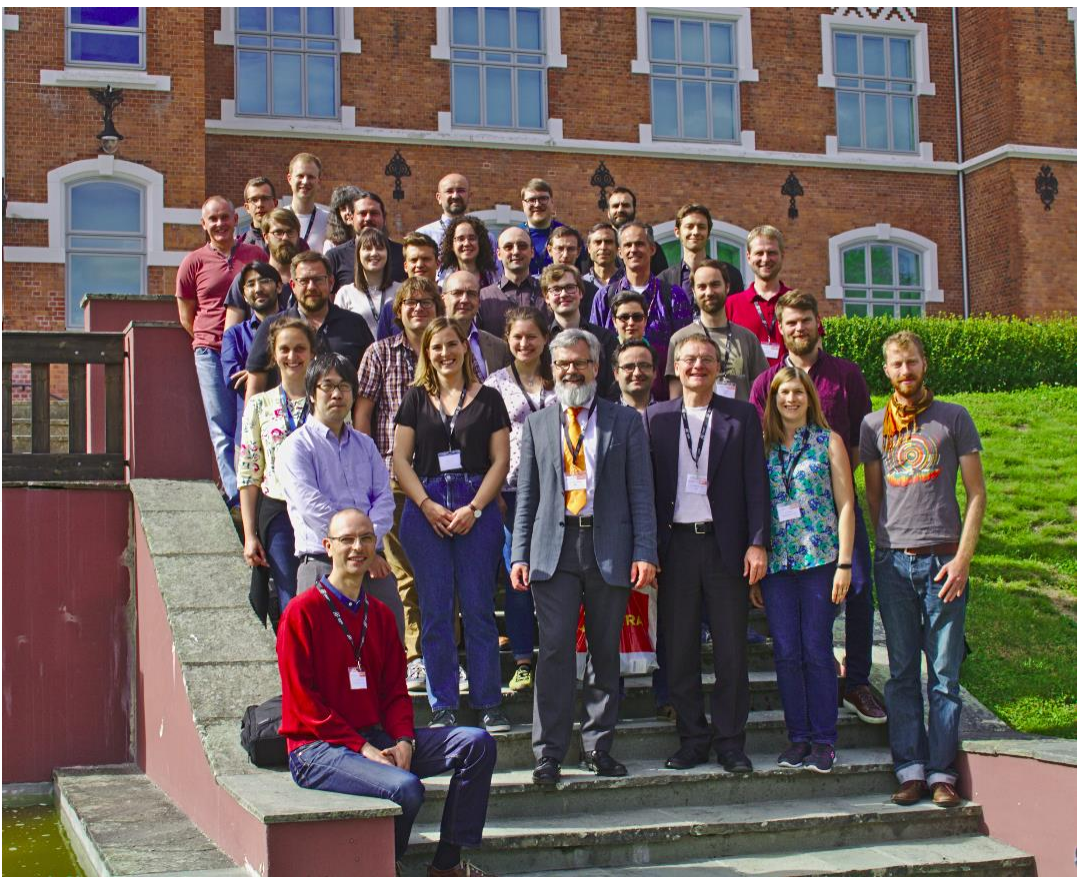

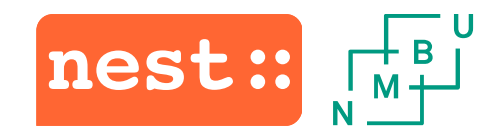

- A key requirement of NEST is that it should work on models of any size
- Run on laptops and supercomputers

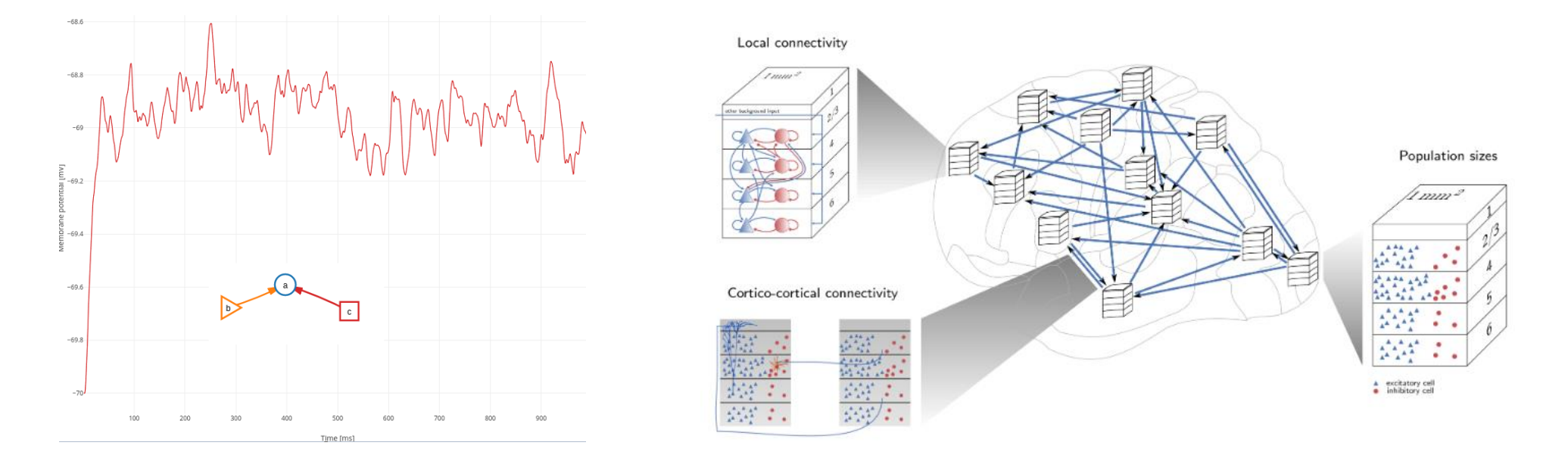

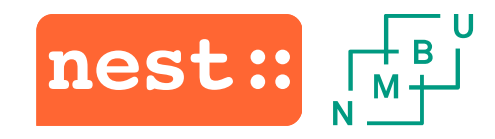

- Reliable science: important to test
- Efficient science: Performance counts

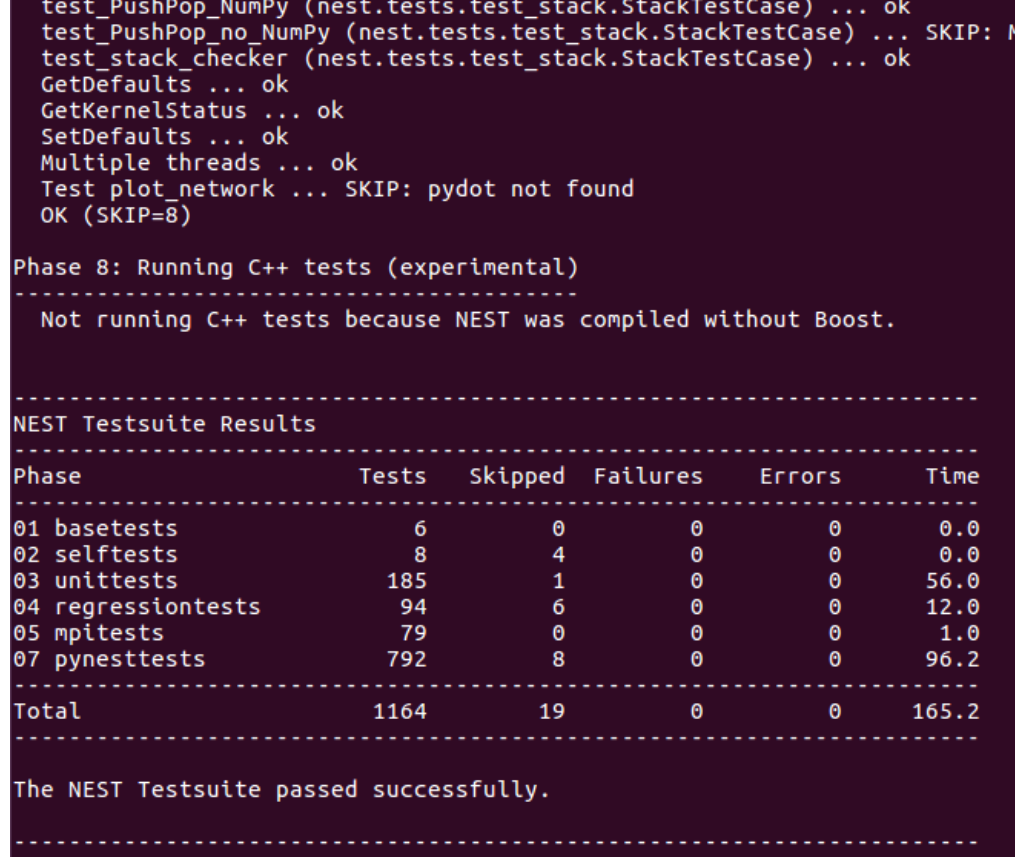

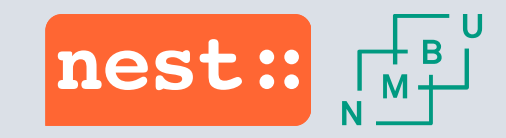

### Our use of FENIX, first period

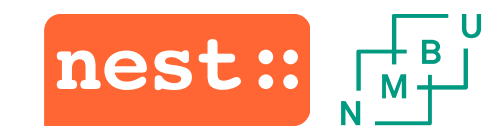

**Timeline** 

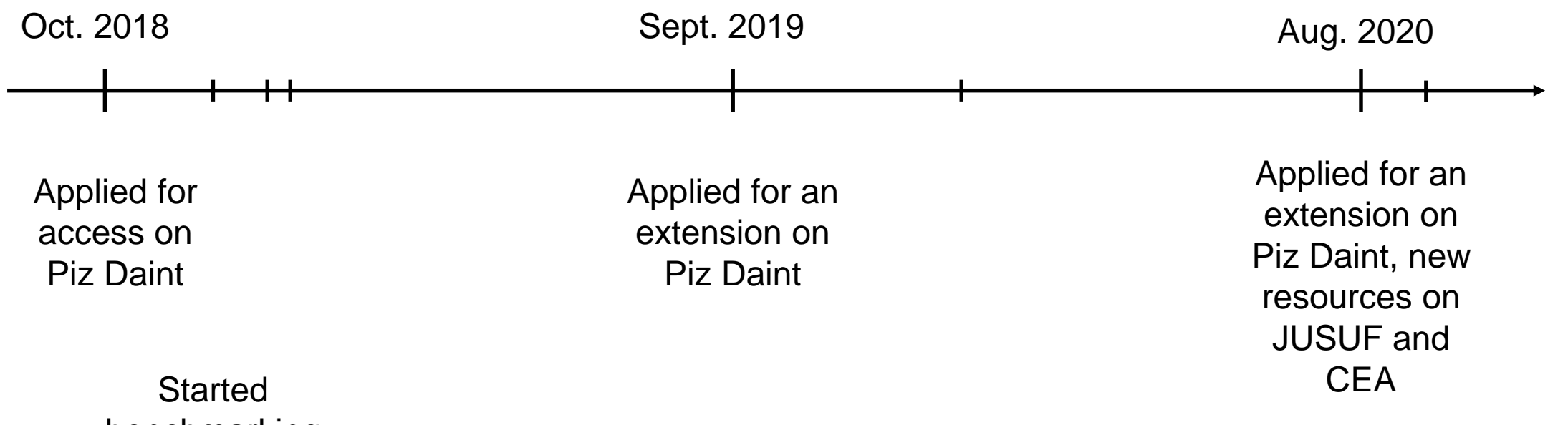

benchmarking

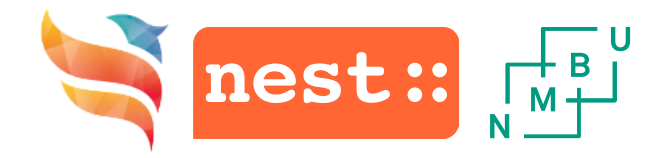

### How we got started

- We sent our first ICEI application for HBP resources on the 23<sup>rd</sup> of October 2018
- Applied for 25 000 node x hours on Piz Daint
- Received allocations 12<sup>th</sup> of November 2018
- Got access to Piz Daint on 20<sup>th</sup> of November 2018

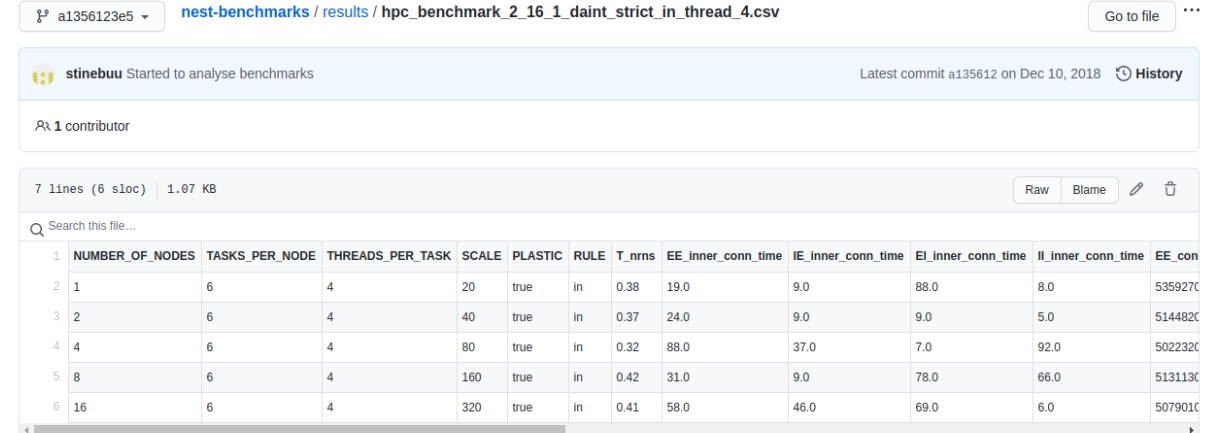

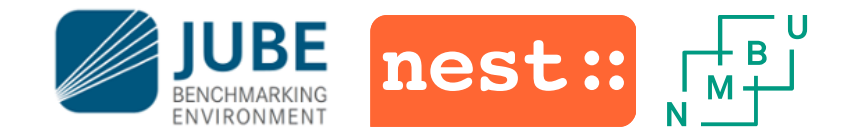

### Benchmark set-up

- We use the JUBE Benchmarking Environment to run our benchmarks
	- Framework for creating benchmark sets, run the benchmarks on different systems and analyze the results
	- Can set up parameters, shell commands, system dependencies, ++
		- Less error prone benchmark system
	- –Versatile and robust
	- Can analyze and extract results from your benchmark output files
	- Developed by the Jülich Supercomputing Centre at FZ Jülich

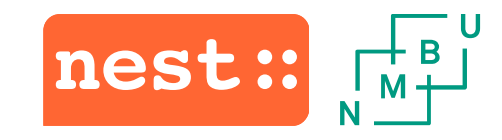

### Layout

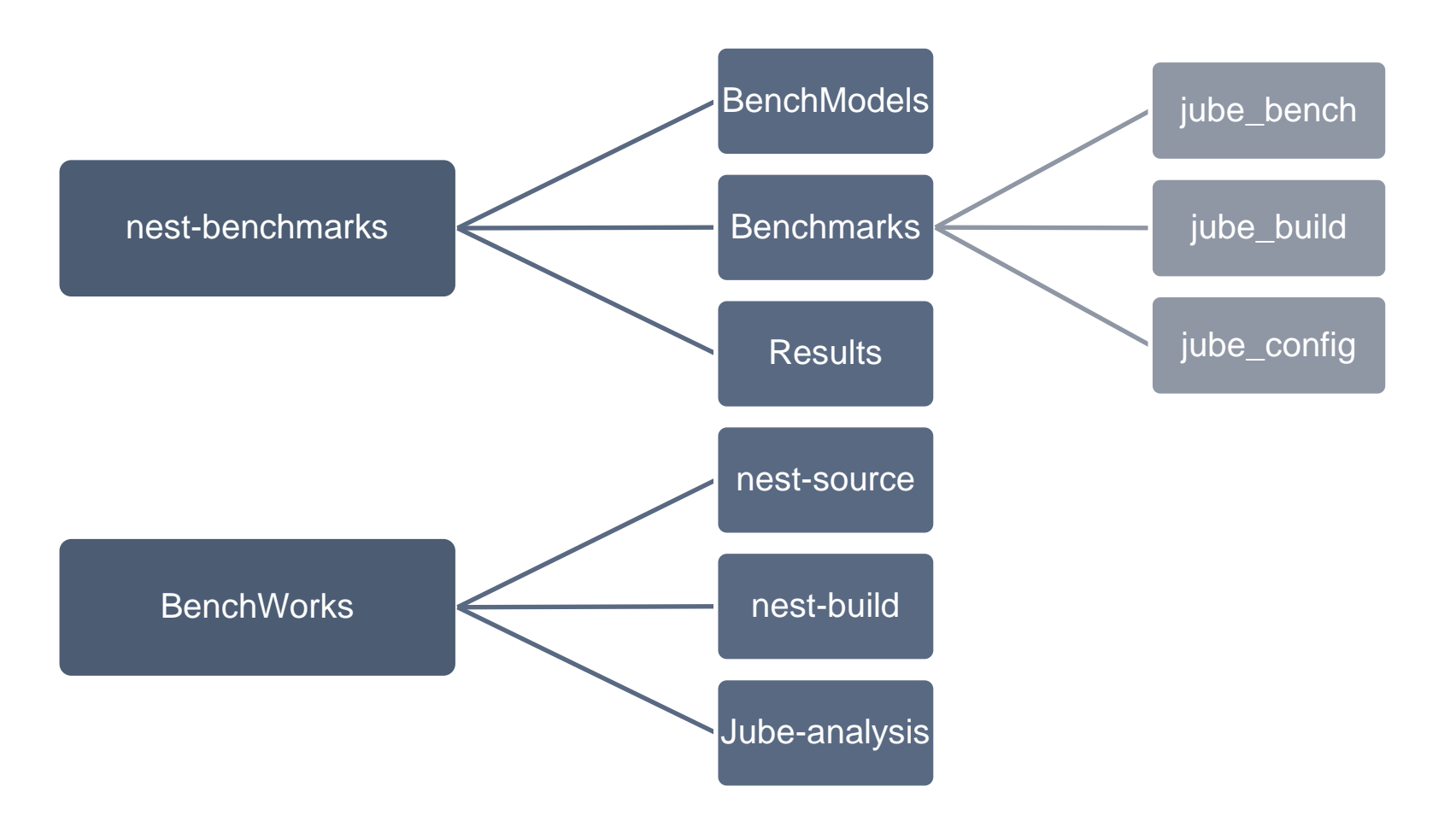

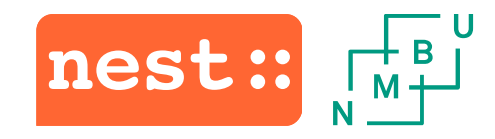

### Benchmark models

- Need a large variety when testing NEST
	- Models that use PyNEST
	- Models with networks distributed in space
	- HPC benchmarks with long history of benchmarking
	- Realistic models
	- Models that use different connectivity rules
- The focus on the benchmarks has been connectivity

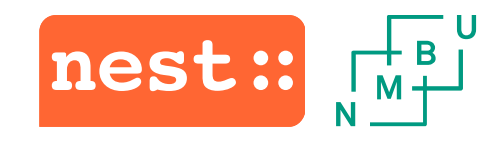

### Benchmark models

- HPC benchmark model
	- 2 population model
	- –Both connected to themselves and each other
		- Every neuron connected to 11,250 other neurons
	- –Quite easy to switch connectivity rules
	- Long tradition as benchmark
- Population model
	- Consist of constant x 20 populations
		- Each containing 5000 neurons
	- –Every population connects to 100 random populations
	- Fan in of 50 neurons for each projection
		- Each neuron connects to 5000 other neurons

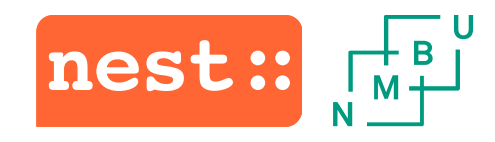

### Benchmark models

- Multi-area model
	- Schmidt et al (2018) *Multi-scale account of the network structure of macaque visual cortex Brain Structure and Function*  <https://doi.org/10.1007/s00429-017-1554-4>
	- [See also: https://inm-6.github.io/multi-area](https://inm-6.github.io/multi-area-model/)model/
	- Represents the visual pathway
	- 32 different areas, each with 8 populations
	- $-4.1 \times 10^6$  neurons,  $2.4 \times 10^{10}$  connections
- 4x4 mesocircuit model
	- Senk et al (2018) *Reconciliation of weak pair-wise spike-train correlations and highly coherent local field potentials across space*  <https://arxiv.org/abs/1805.10235>
	- 8 populations in 4 cortical layers
		- Distributed in space
	- $-1.2 \times 10^6$  neurons, 5.5  $\times 10^9$  connections

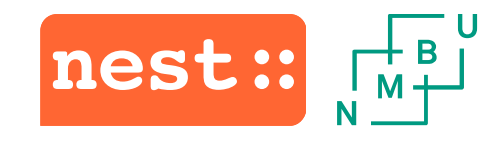

### Running the benchmarks

- Run the benchmarks from the \${SCRATCH} folder
- Use git (G-node) to transfer the results
	- –German neuroinformatics node
	- Developed for neuroscientists
	- Focus on data management

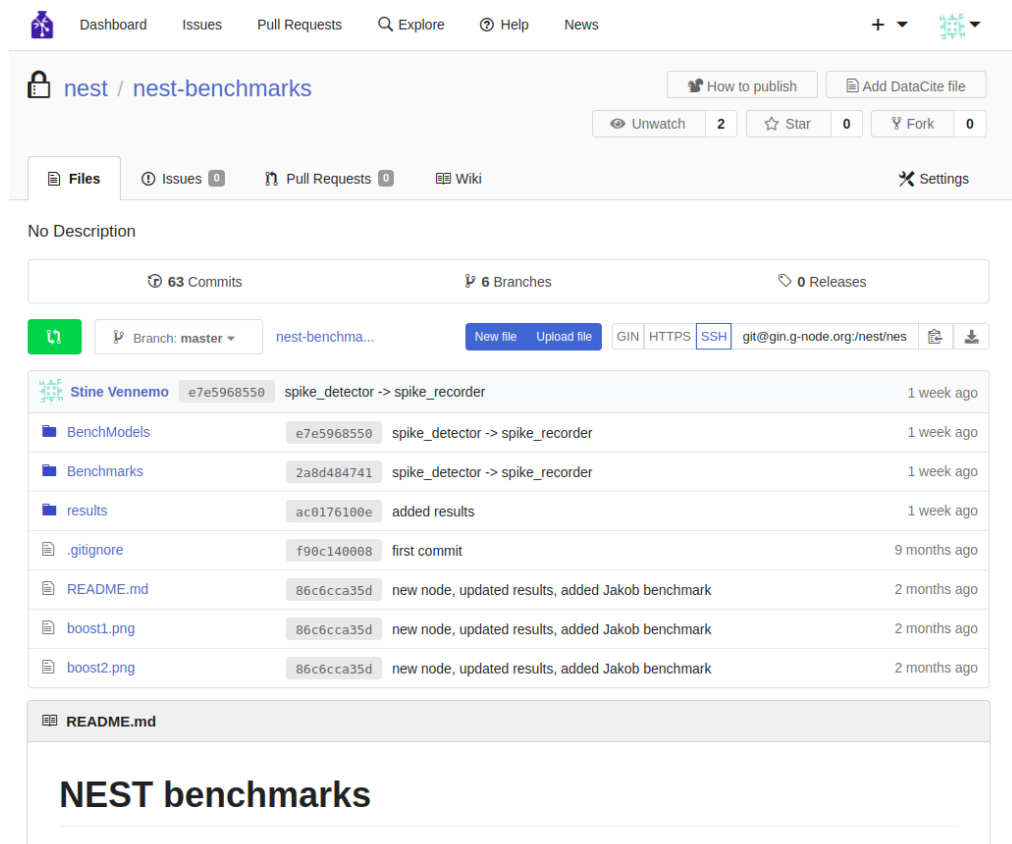

To run the benchmarks you need to clone the nest-benchmarks repository. To clone with git, do git clone https://gin.g-

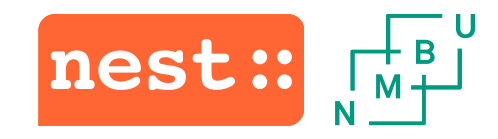

### Running the benchmarks

Each benchmark run consists of the following steps:

- 1. Commit any potential modifications of benchmark scripts to benchmark repository
- 2. Submit benchmark job

jube run <path>/nest-benchmarks/jube\_bench/<benchmark-file>.xml noting the JUBE output directory and benchmark run counter of the benchmark

3. Collect benchmark output and condense to report in cvs-format

jube analyse  $\langle$ jube out dir> -i  $\langle$ run #>

jube result <jube out dir> -i <run #> > <results dir>/<result-name>.csv

- 4. Commit report  $\langle$  result-name>.csv to benchmark repository
- 5. Visualize results using jupyter notebook.

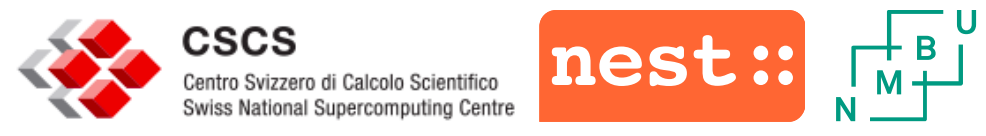

### Scaling and system for first allocation

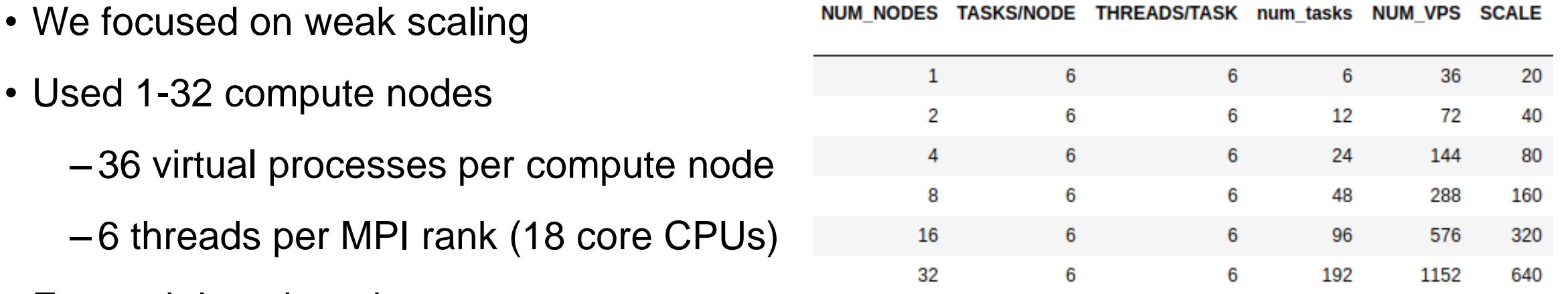

- For each benchmark:
	- Chose a scale *s* for a single compute node
	- Used this base scale to scale up the model relative to number of compute nodes

### **Challenges**

- Difficult to keep track of all the different runs, versions, results
	- Using commit hashes still makes it difficult to keep track
- Generate a lot of output, what should we keep?
	- Having an enormous number of result files is not helpful when you want to look back

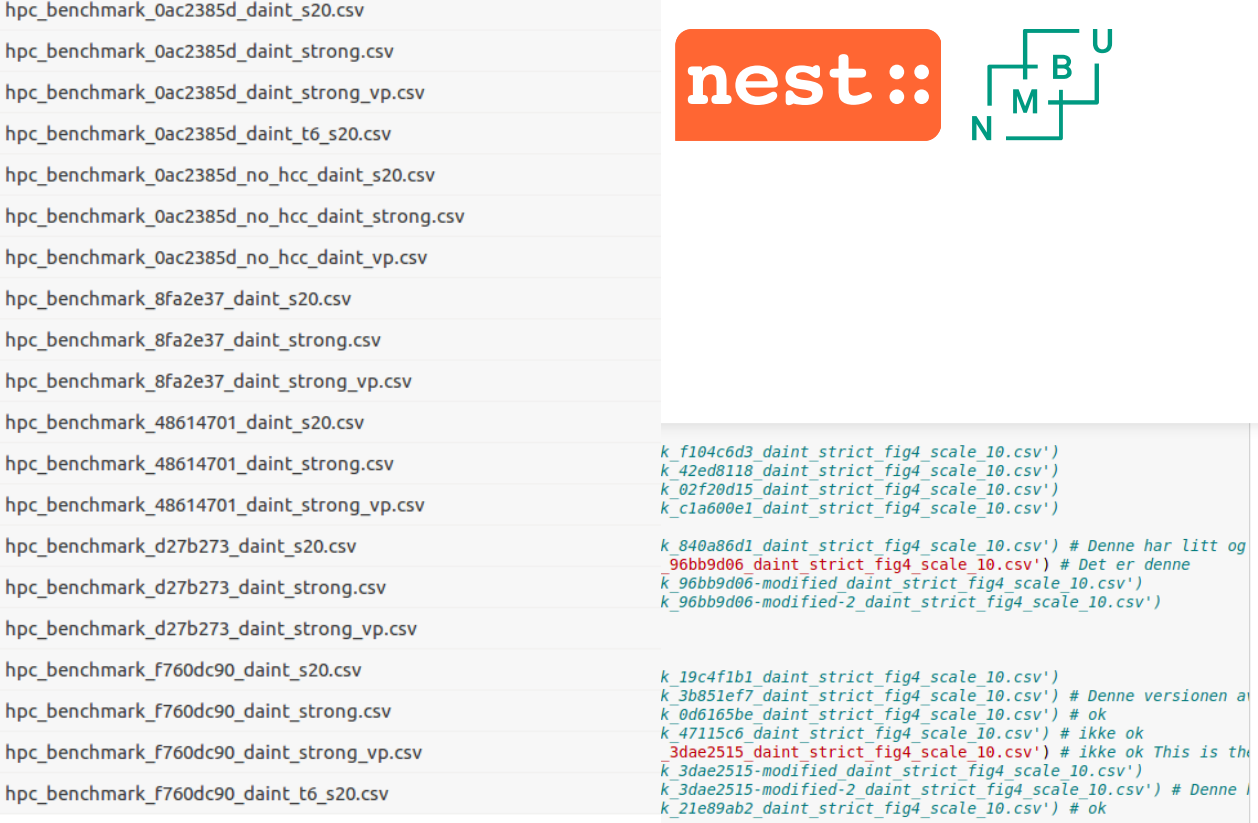

### # third jump

Name

```
#fig4 s10 bisect = pd.read csv('results/hpc benchmark 84483ac4 daint strict fig4 scale 10.csv') # Siste fra hackath
#fig4 s10 bisect = pd.read csv('results/hpc benchmark 6f06fa64 daint strict fig4 scale 10.csv',
#fig4 s10 bisect = pd.read csv('results/hpc benchmark 7df5fe94 daint strict fig4 scale 10.csv')
```
### # backwards from yellow

```
#fig4 s10 bisect = pd.read csv('results/hpc benchmark 18acd78a daint strict fig4 scale 10.csv') # ok
#fig4 s10 bisect = pd.read csv('results/hpc benchmark b6bdad48 daint strict fig4 scale 10.csv') # ikke ok
#fig4 s10 bisect = pd.read csv('results/hpc benchmark b6bdad48-modified daint strict fig4 scale 10.csv')
#fiq4 s10 bisect = pd.read csv('results/hpc benchmark 921d34a4 daint strict fiq4 scale 10.csv') # ok
#fig4 s10 bisect = pd.read csv('results/hpc benchmark ecce98ca daint strict fig4 scale 10.csv') # ok
#fig4 s10 bisect = pd.read csv('results/hpc benchmark 52038f3a daint strict fig4 scale 10.csv') # Ikke ok, det er de
```
### # Second jump from yellow

```
#fig4 s10 bisect = pd.read csv('results/hpc benchmark 5ae7dece daint strict fig4 scale 10.csv') # ok
#fig4 s10 bisect = pd.read csv('results/hpc benchmark 4f5c3267 daint strict fig4 scale 10.csv') # ok? Den er ikke l
#fig4<sup>-</sup>s10<sup>-</sup>bisect = pd.read<sup>-</sup>csv('results/hpc<sup>-</sup>benchmark<sup>-</sup>179025e9<sup>-</sup>daint<sup>-</sup>strict<sup>-</sup>fig4<sup>-</sup>scale<sup>-</sup>10.csv') # ok
#fig4 s10 bisect = pd.read csv('results/hpc benchmark 33676af8 daint strict fig4 scale 10.csv') # ikke ok
#fig4 s10 bisect = pd.read csv('results/hpc benchmark ef5d7a71 daint strict fig4 scale 10.csv') # ok
#fig4 s10 bisect = pd.read csv('results/hpc benchmark ef5d7a71-2 daint strict fig4 scale 10.csv')
```
### # master right after Block Vector

18 18 Disect = pd.read\_csv('results/hpc\_benchmark\_02114048\_daint\_strict\_fig4\_scale\_10.csv') # Right after BV<br>194 slo bisect = pd.read\_csv('results/hpc\_benchmark\_02114048<sup>\_</sup>2\_daint\_strict\_fig4\_scale\_10.csv') # Right after B

#fig4 s10 bisect = pd.read csv('results/hpc benchmark 3cacb545-BV-1 daint strict fig4 scale 10.csv') #fig4 s10 bisect = pd.read csv('results/hpc benchmark 3cacb545-BV daint strict fig4 scale 10.csv') # BV PR merge

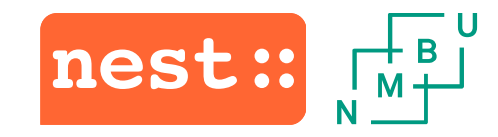

### Help and difficulties

- Received support from [help@cscs.ch](mailto:help@cscs.ch)
	- Fast response times
	- Useful recommendations

### Bisectioning to locate performance regressions

# bisect

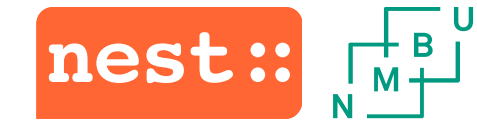

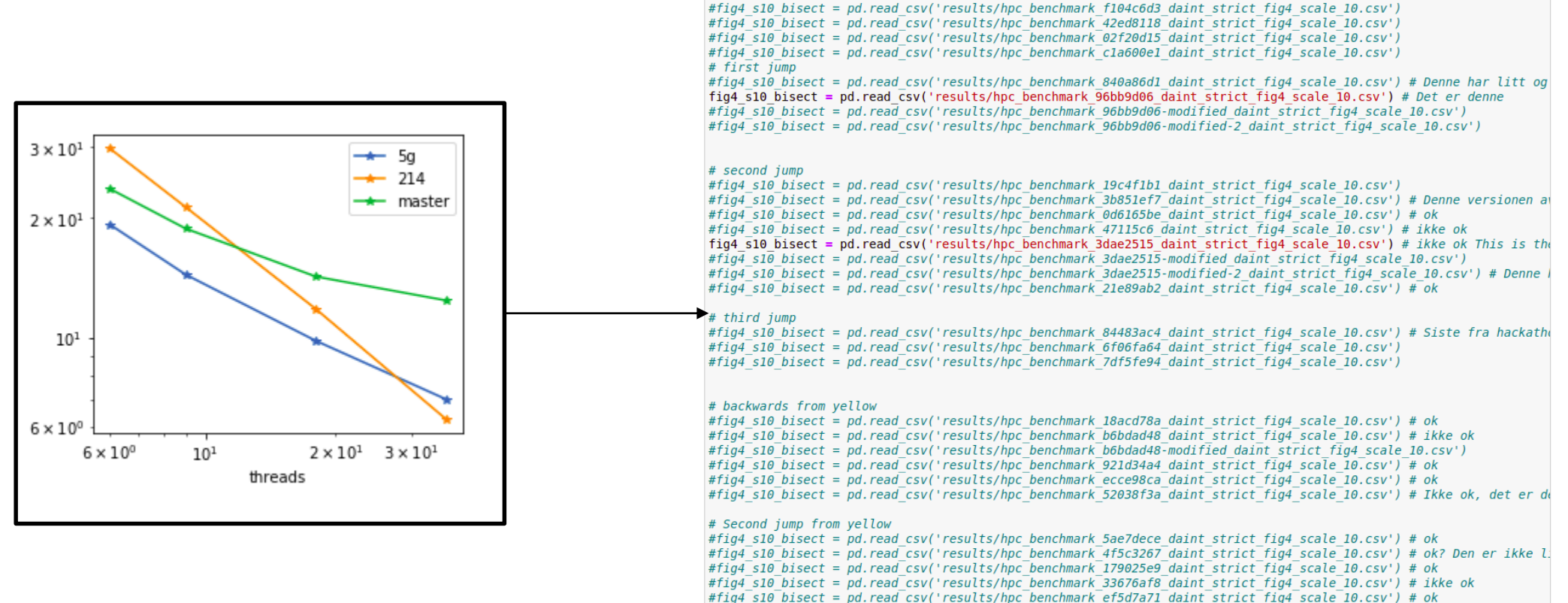

#fig4 s10 bisect = pd.read csy('results/hpc benchmark ef5d7a71-2 daint strict fig4 scale 10.csy')

fig4 s10 214['T bld'] = fig4 s10 214[['T bld xn', 'T bld nx']].min(axis=1)

### Bisectioning to locate performance regressions

│┌╄⋼┙ nest::

Merged

Improve connection performance over threads #1119

heplesser merged 8 commits into nest:master from stinebuu:primary\_connections [ ] on Mar 22, 2019

stinebuu commented on Feb 8, 2019

 $\odot\;\cdots$ Member

This PR contains two new changes that improve the connection performance, especially over increasing number of threads and for large networks:

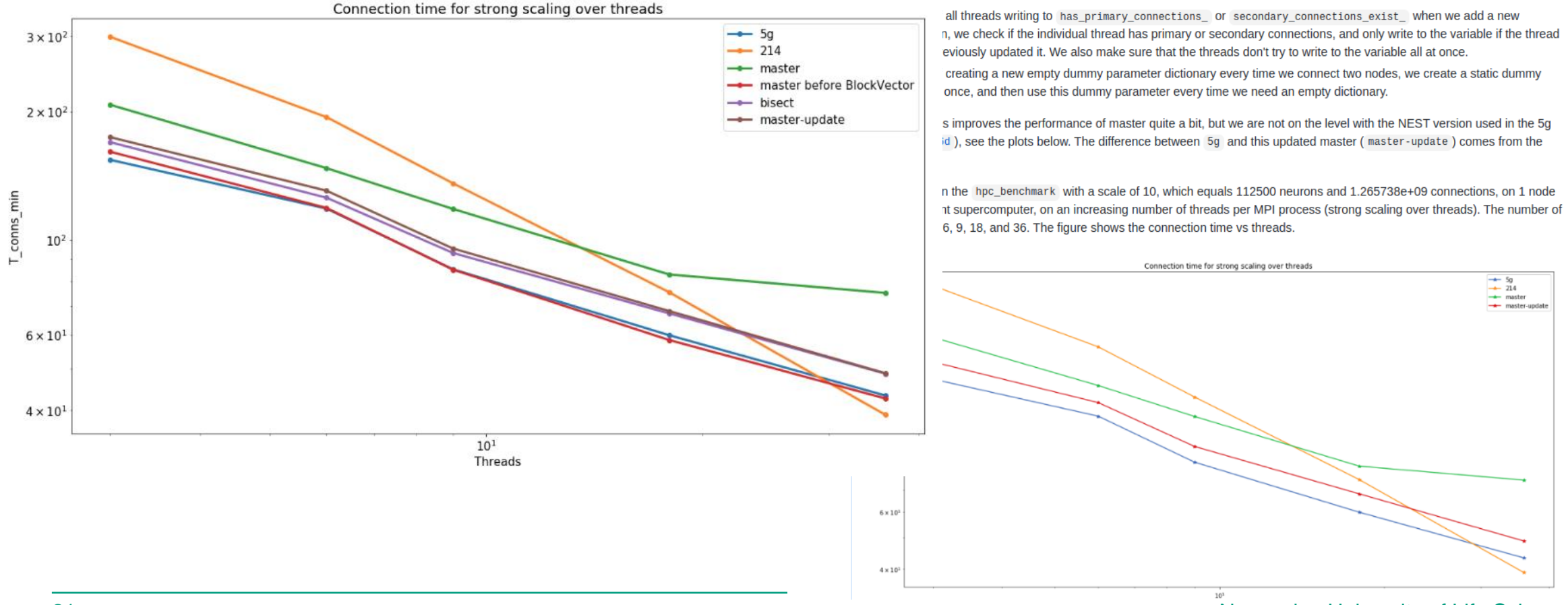

21 Norwegian University of Life Sciences

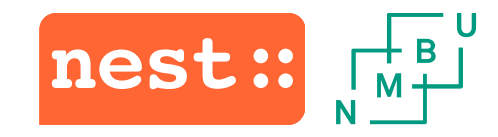

### Identifying use cases with poor scaling

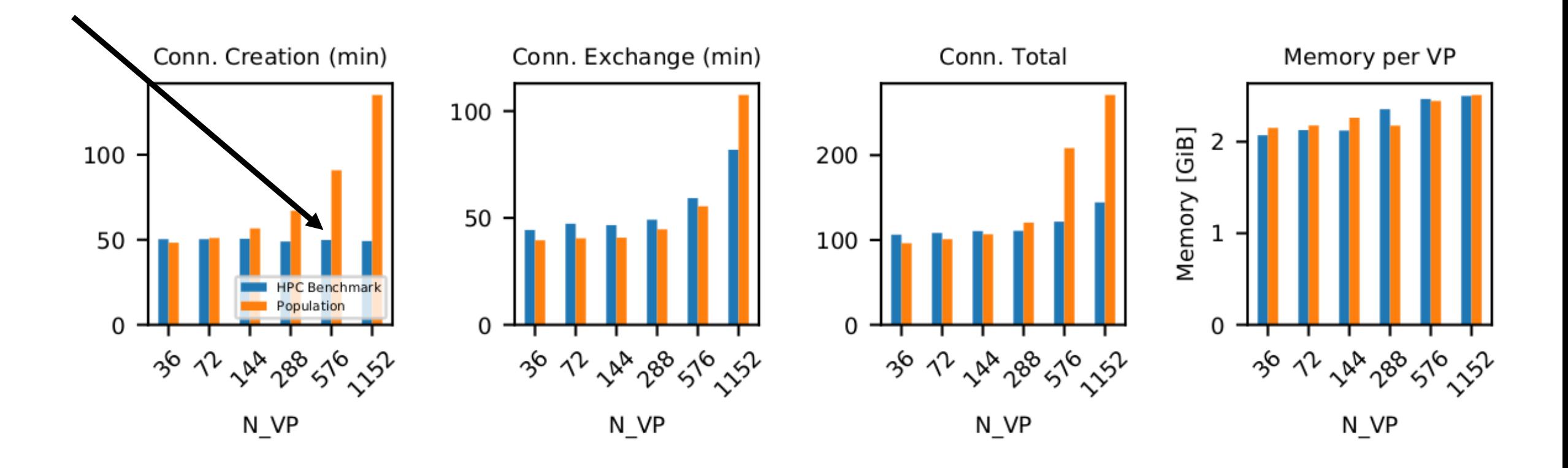

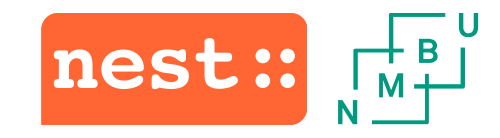

### Debugging large-network threading error

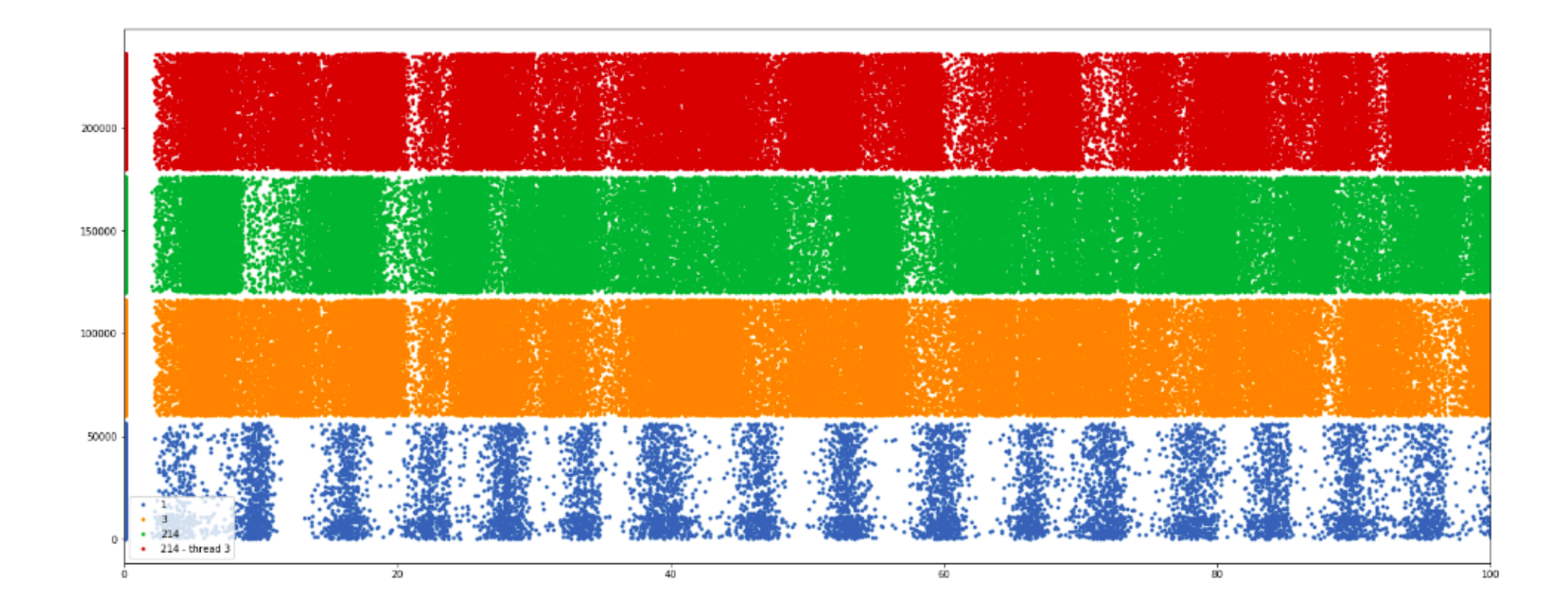

### **Different scales**

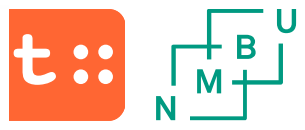

In [100]: s1 sw scale1 = pd.read csv('all spikes mpil thread1 switched-scale1.gdf', sep='\t', names=['s', 't'], index col=Fal!  $s1$  sw scale2 = pd.read csv('all spikes mpil thread1 switched-scale2.gdf', sep='\t', names=['s', 't'], index col=Fal! sl sw scale3 = pd.read csv('all spikes mpil thread1 switched-scale3.gdf', sep='\t', names=['s', 't'], index col=Fal; sl sw scale4 = pd.read csv('all spikes mpil threadl switched-scale4.gdf', sep='\t', names=['s', 't'], index col=Fal;

In  $[101]$ : plt.rcParams['figure.figsize'] =  $(25, 10)$ plt.plot(s1 sw scale1.t, s1 sw scale1.s, '.', label='1'); plt.plot(s1 sw scale2.t,  $12000+ s1$  sw scale2.s, '.', label='2');  $plt.plot(s1 sw scale3.t, 35000+s1 sw scale3.s, '.'.label='3');$  $plt.plot(s1 \over sw \overline{s}cale4.t, 70000+s1 \overline{s}w \overline{s}cale4.s, '.'.$ , label='4'); plt.plot(s1<sup>-</sup>switched.t, 120000+s1<sup>-</sup>switched.s, '.', label='5');  $plt.length()$ ;  $plt.xlim(0, 100)$ 

 $Out[101]: (0, 100)$ 

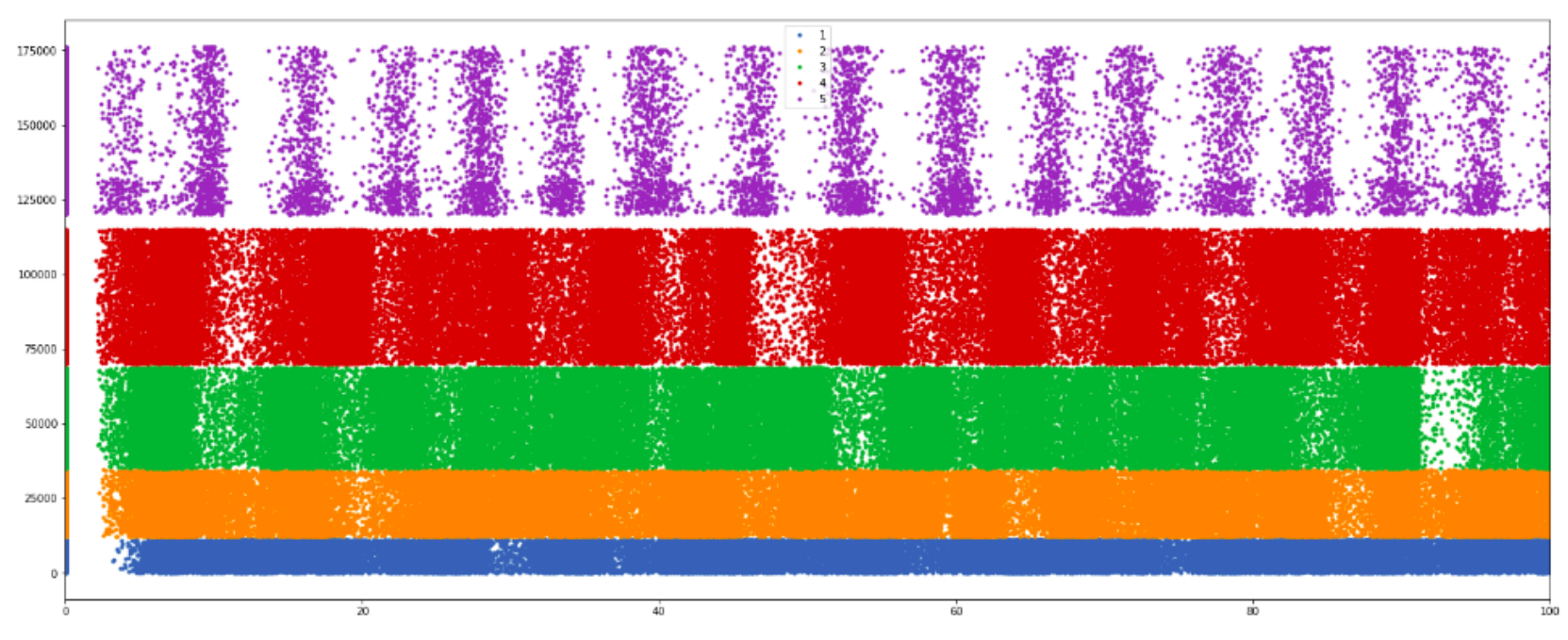

### **HIGHER NUMBER OF BITS FOR LCID**

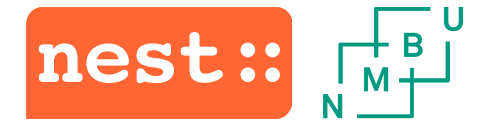

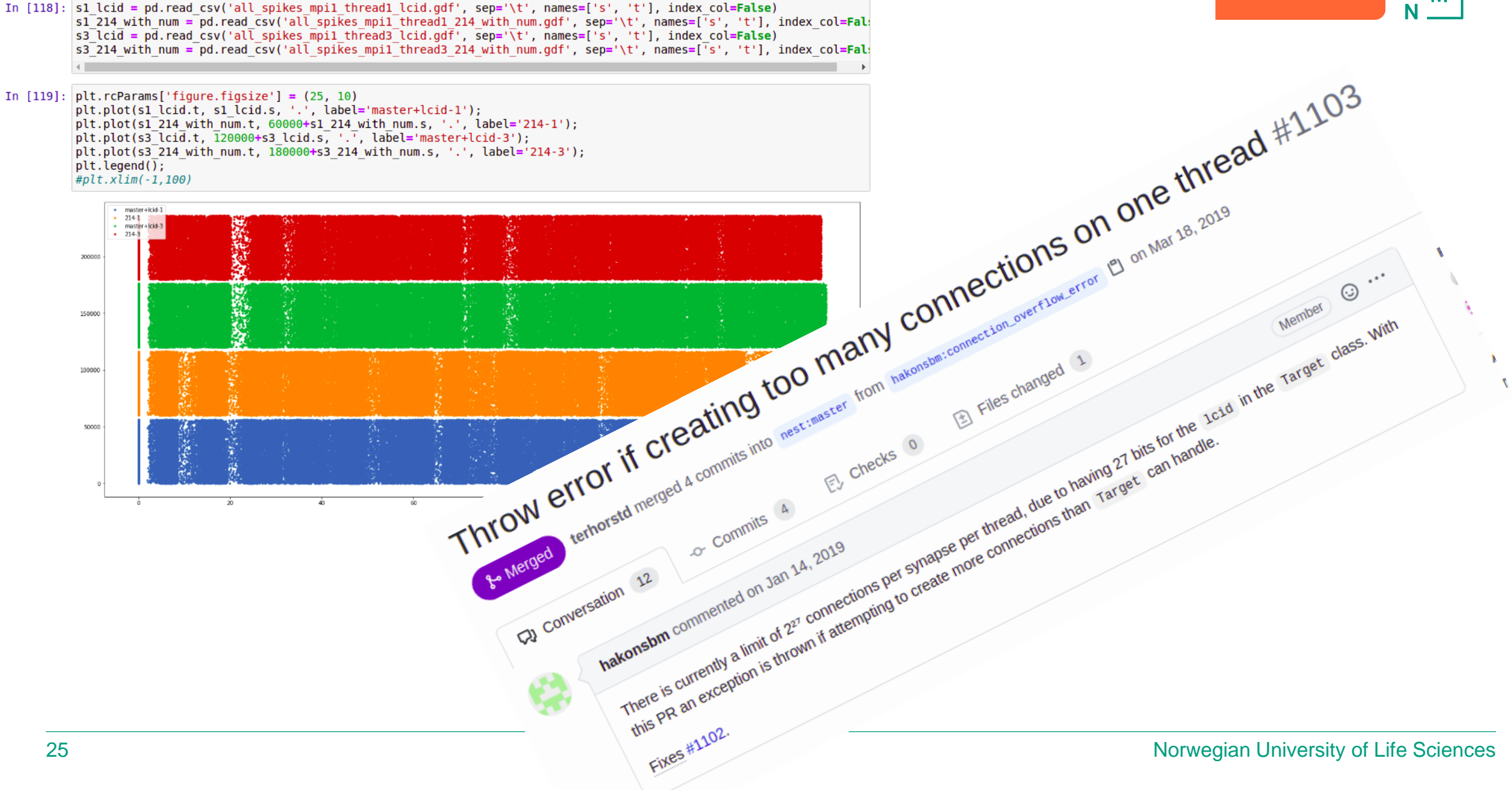

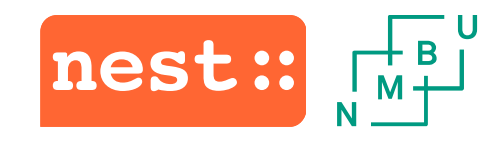

### FENIX enabled PRs for first allocation period

#1099: *Refactor GetConnections to improve performance*

#1101: *Take multiplicity into account in local\_spike\_counter*

#1103: *Throw error if creating too many connections on one thread*

#1105: *Add MPI test for correct number of spikes when multiplicity > 1*

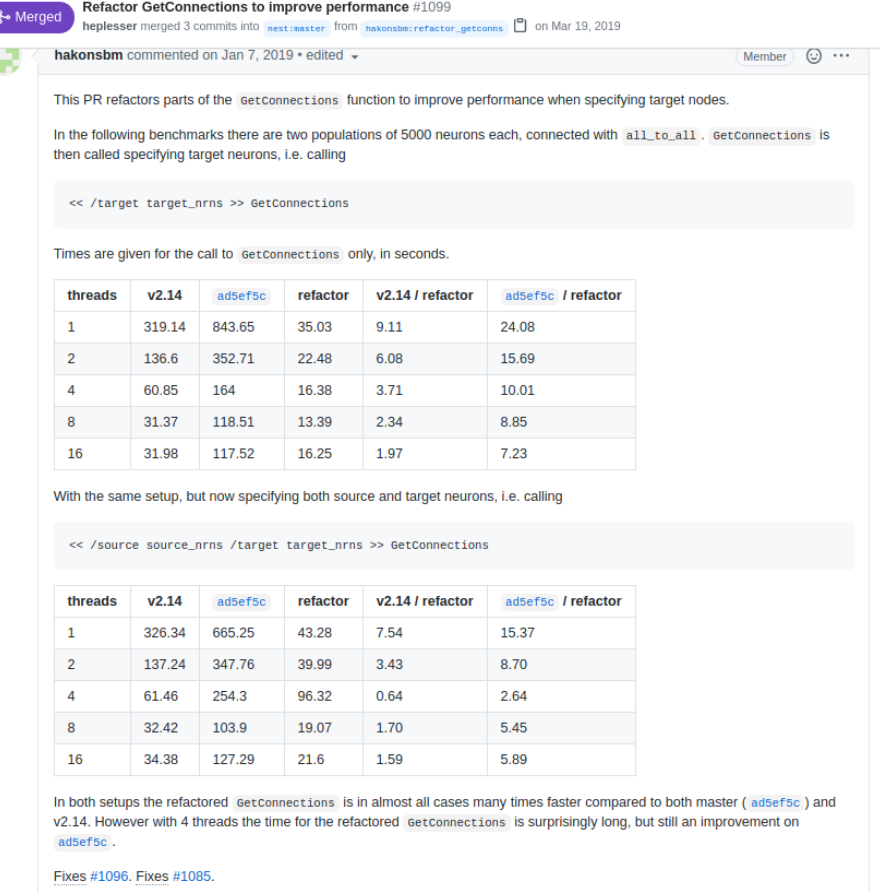

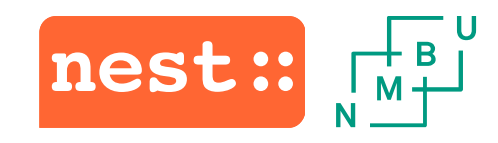

### FENIX enabled PRs for first allocation period

#1118: *Connection sorting using Boost's sorting function*

#1119: *Improve connection performance over threads*

#1147: *Fix MPI synchronization problem in presence of very small layers*

*#1170: CMake option and documentation for using the Intel compiler*

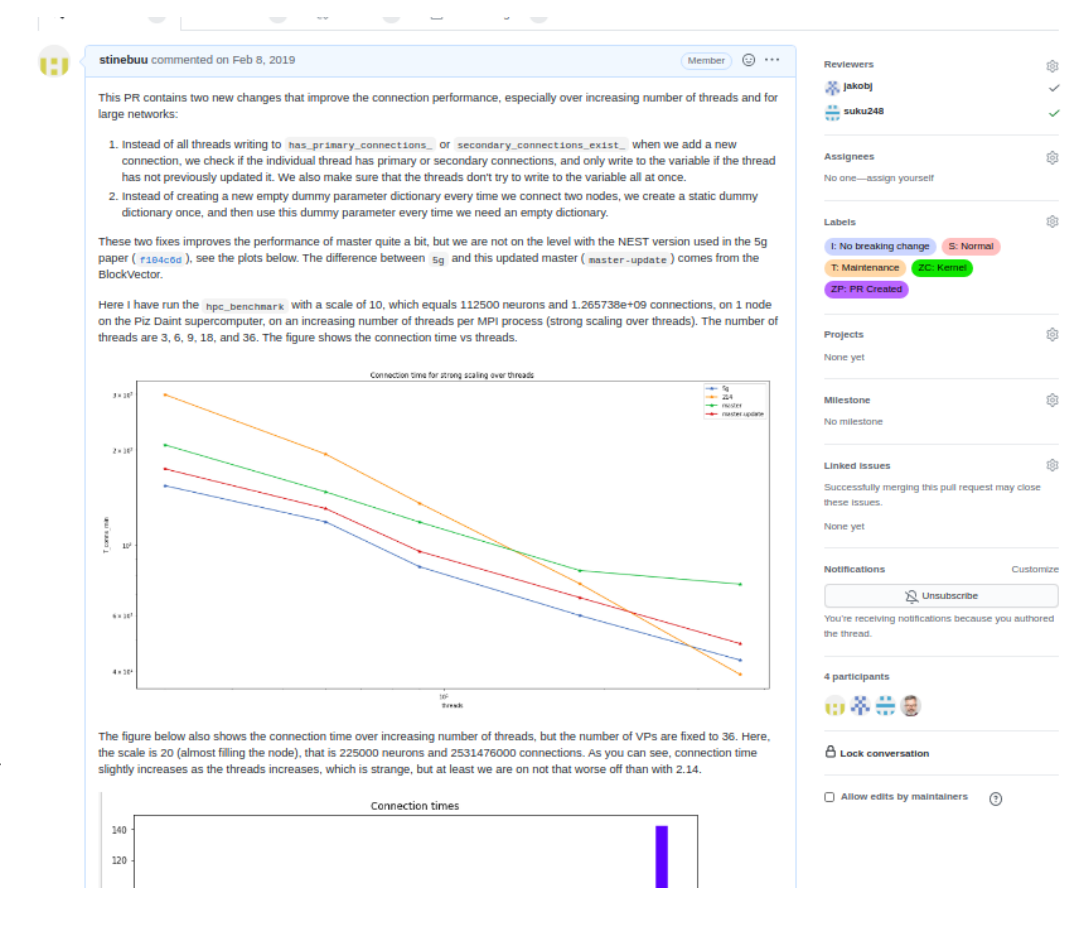

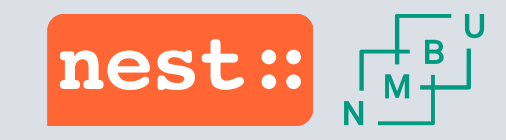

# Second allocation period – towards NEST 3.0

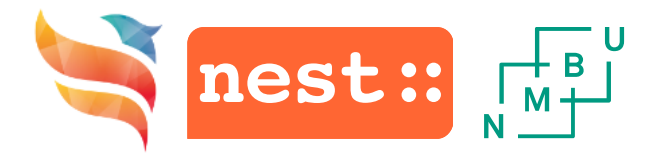

### Second allocation period

- We sent our extension ICEI application on the 15<sup>th</sup> of September 2019
- Received 20 000 node x hours on Piz Daint
- Received allocations on the 15<sup>th</sup> of October 2019

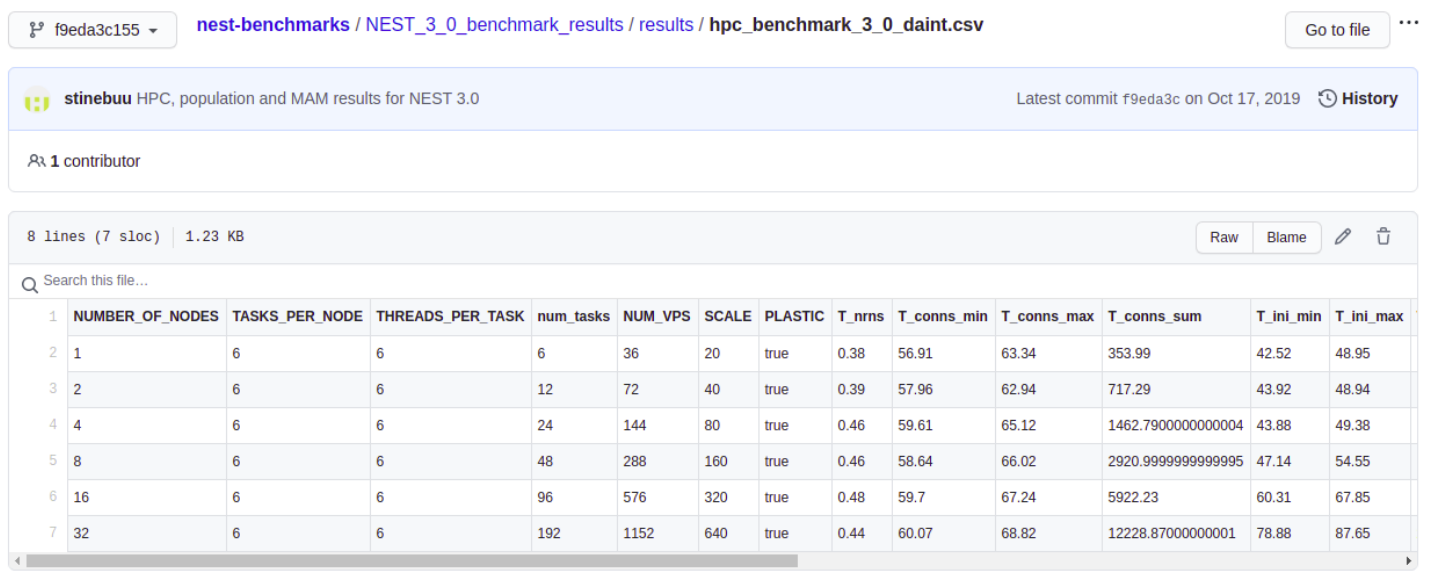

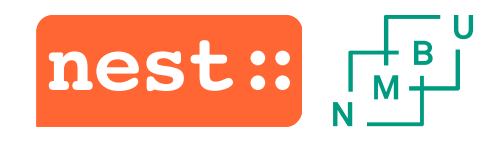

### Focus

- PR #1282: *Introducing NEST 3.0*
	- Cumulation of 2 to 3 years work
	- Introduced a lot of changes
	- New ways of representing nodes
		- Touched a lot of code
	- Restructured how we created, connected and communicated
	- Needed extensive benchmarks

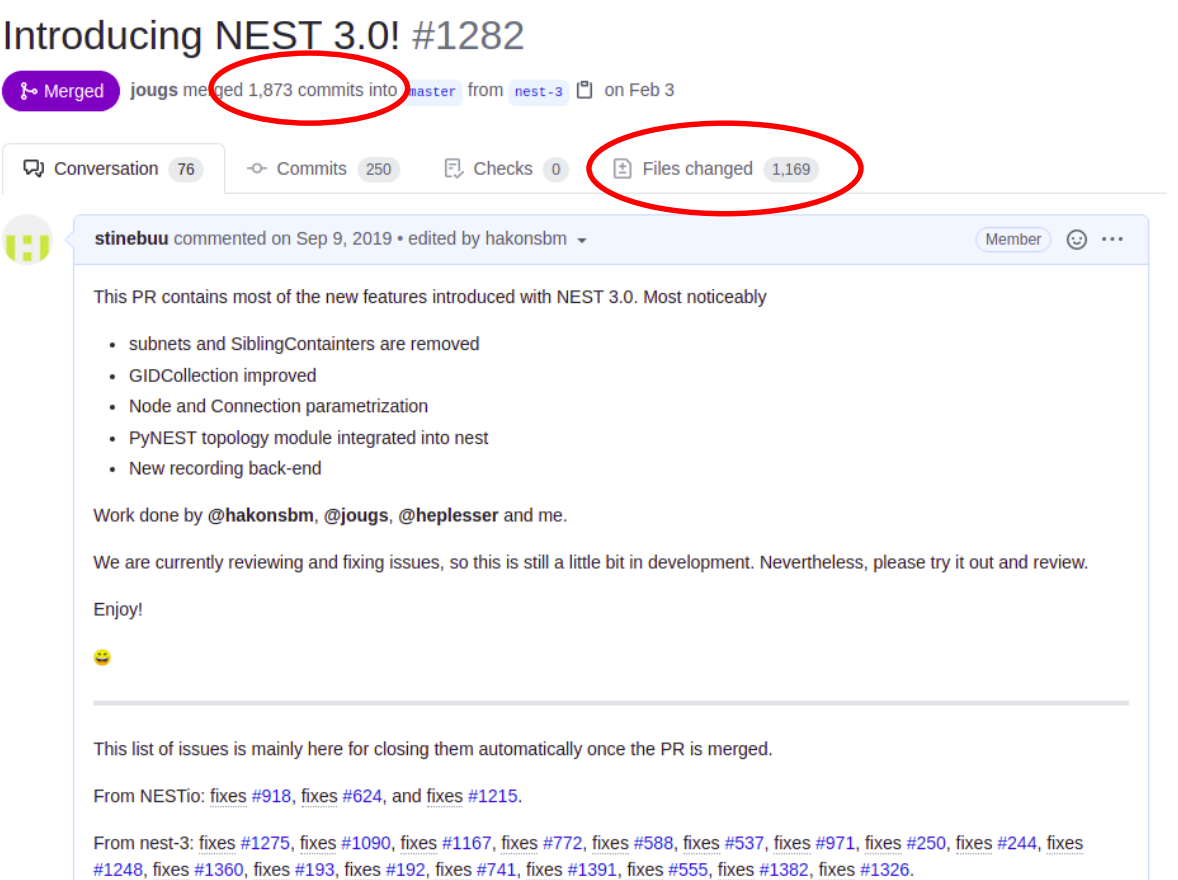

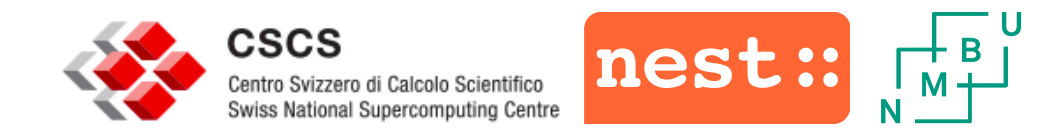

### Weak and strong scaling

- Continued with our set-up from the first period:
	- –Weak scaling
	- Used 1-32 compute nodes
		- 36 virtual processes per compute node
		- 6 threads per MPI rank
- Also strong scaling experiments
	- Used 1-128 compute nodes

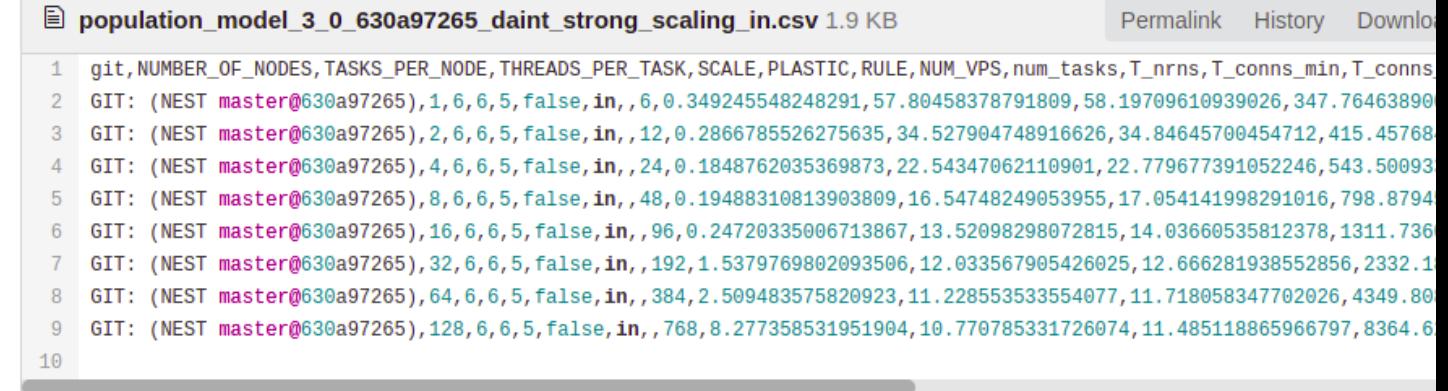

### $\begin{array}{c} \n\begin{array}{ccc}\n+ & \mathbf{B} \\
\hline\n\mathbf{M} & \mathbf{H}\n\end{array}\n\end{array}$ Benchmarking to avoid performance regressions nest:

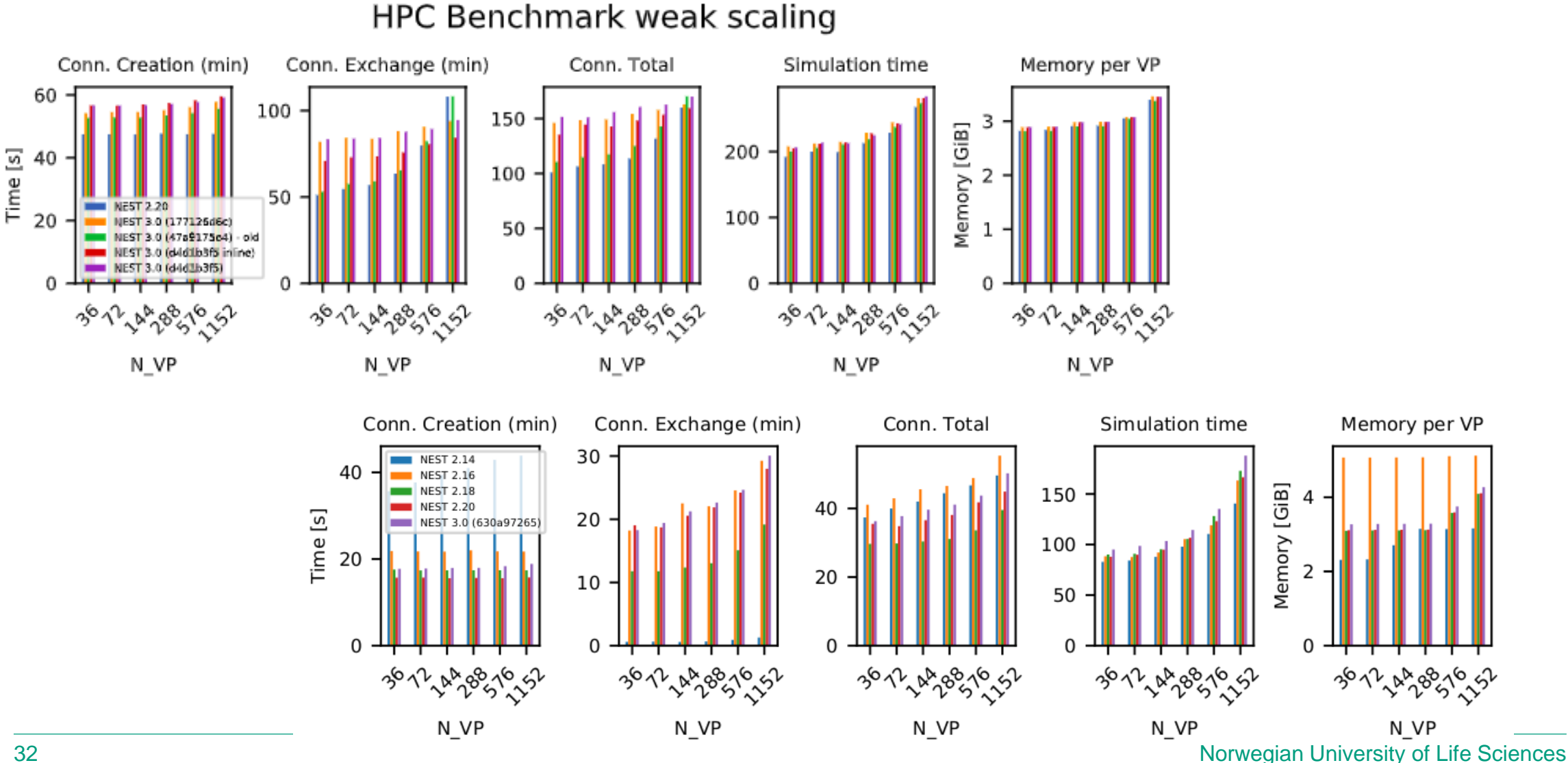

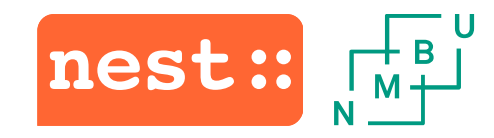

### **Challenges**

- NEST API changed a lot
	- Need to update benchmark scripts
	- Different scripts for different versions

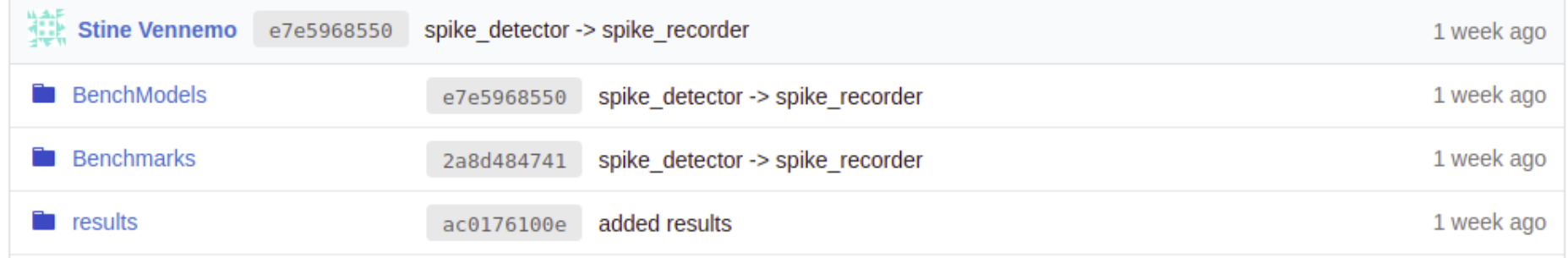

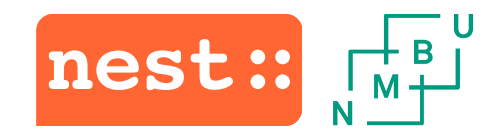

### **Challenges**

- Modules available on Piz Daint changed
	- –Older modules no longer available
	- Had to upgrade all dependencies
	- Made it difficult to have consistency in benchmarking process

• Run some interactive jobs to try to debug the problems

```
salloc -Cmc -pdebug -t15 -N1
```
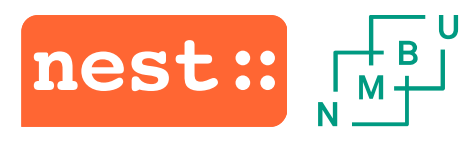

### FENIX enabled PRs for second allocation period

#1276: *Fix threading issue when connecting*

#1282: *Introducing NEST 3.0!* (1169 files!)

#1333: *Remove spurious thread\_local\_connectors update.*

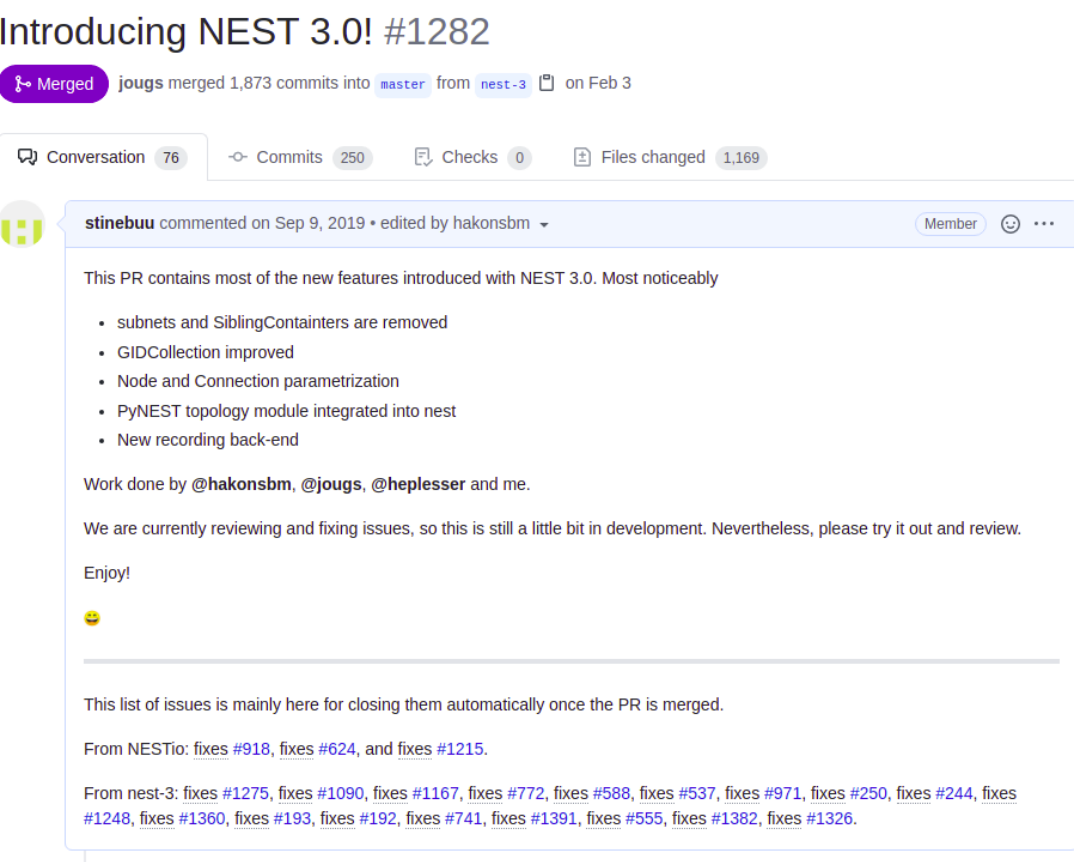

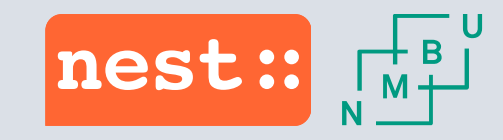

## Third allocation period – multi-system benchmarks

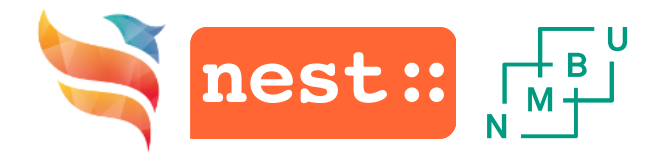

### Third allocation period

- We sent our second extension ICEI application on the  $25<sup>th</sup>$  of August 2020
- Applied for 20 000 node x hours on Piz Daint, 10 000 node x hours On JUSUF and 10 000 node x hours at CEA
- Received allocations on the 4<sup>th</sup> of September 2020

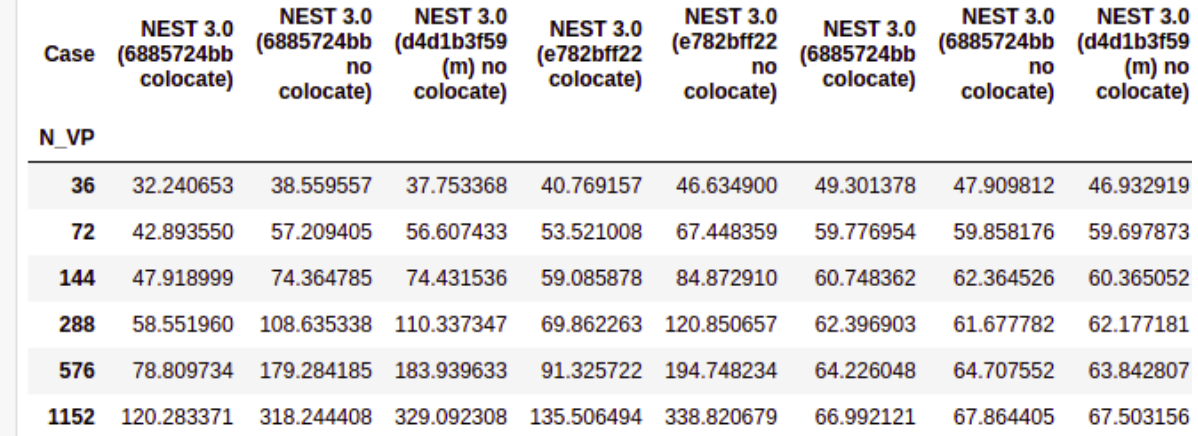

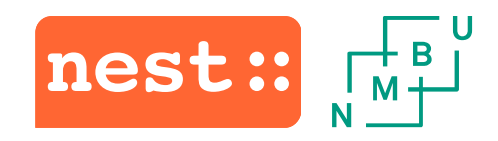

### Scaling and system for third allocation

- Weak and strong scale benchmarks
- Resources on JUSUF and CEA
	- Need to find the best set-up so we utilize the systems optimally
	- Need to make sure NEST is optimized for more than one type of machine

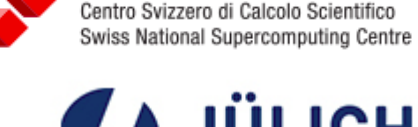

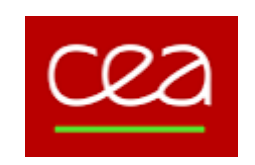

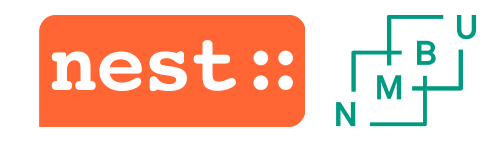

### First results

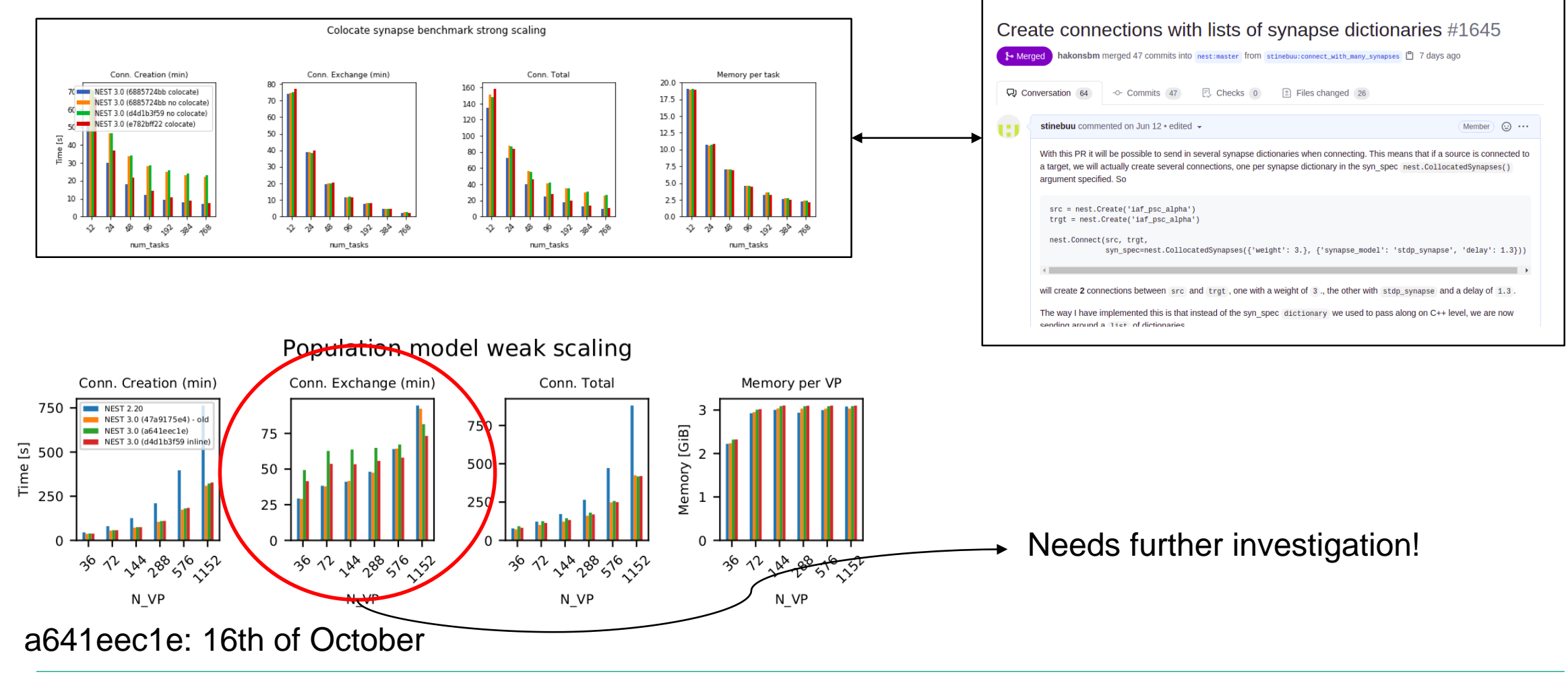

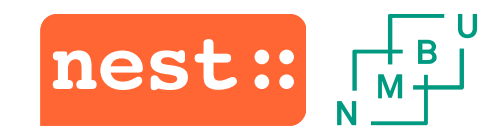

### FENIX enabled PRs for third allocation period

### #1645: *Create connections with lists of synapse dictionaries*

### Conn. Creation (min) Conn. Total Conn. Exchange (min) Memory per VP 70 NEST 3.0 (6885724bb colocate)  $3.0$ 400 300 NEST 3.0 (6885724bb no colocate) 60 350 NEST 3.0 (d4d1b3f59 no colocate) 25 250 300 250  $\overline{2}$  200 40  $51.5$ 200  $\tilde{E}$  150 30 150  $10$ 100  $\infty$ 100  $0.5$ 50  $10$ Colocate synapse benchmark stro  $0.0$ The spe pp  $5^{10}$   $5^{2}$ 个  $\mathcal{B}^{\delta}$  $4^{6}$  $\Lambda$ -22  $-10^{30}$  $46$ 152  $\Rightarrow$ 个 **A**  $4^{6}$ - 52 令 100 32 N\_VP N VP N VP N VP Conn. Creation (min) Conn. Exchange (min)  $20.0$ 70 NEST 3.0 (6885724bb colocate)  $70.$ 140  $17.5$ NEST 3.0 (6885724bb no colocate) NEST 3.0 (d4d1b3f59 no colocate)  $60$ 120  $15.0$ 50 100  $12.5$ Time [s]<br> $\frac{1}{80}$ 40 40  $10.0$ 80 30 60  $7.5 -$ 20  $5.0 -$ 20  $40$ 10  $10$  $\infty$ 2.5  $\rightsquigarrow$ ⊕ ல்  $\hat{\varphi}$  $a^b$  $\rightsquigarrow$  $\triangle$ nd. ♦ num\_tasks num tasks num tasks num tasks

### Colocate synapse benchmark weak scaling

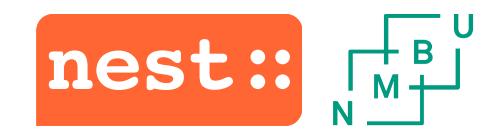

### TODO

- Make the benchmark system more automated
- Set up our benchmarking system on JUSUF and CEA and start testing on multiple systems
- Working on new connectivity scheme that will need to be tested

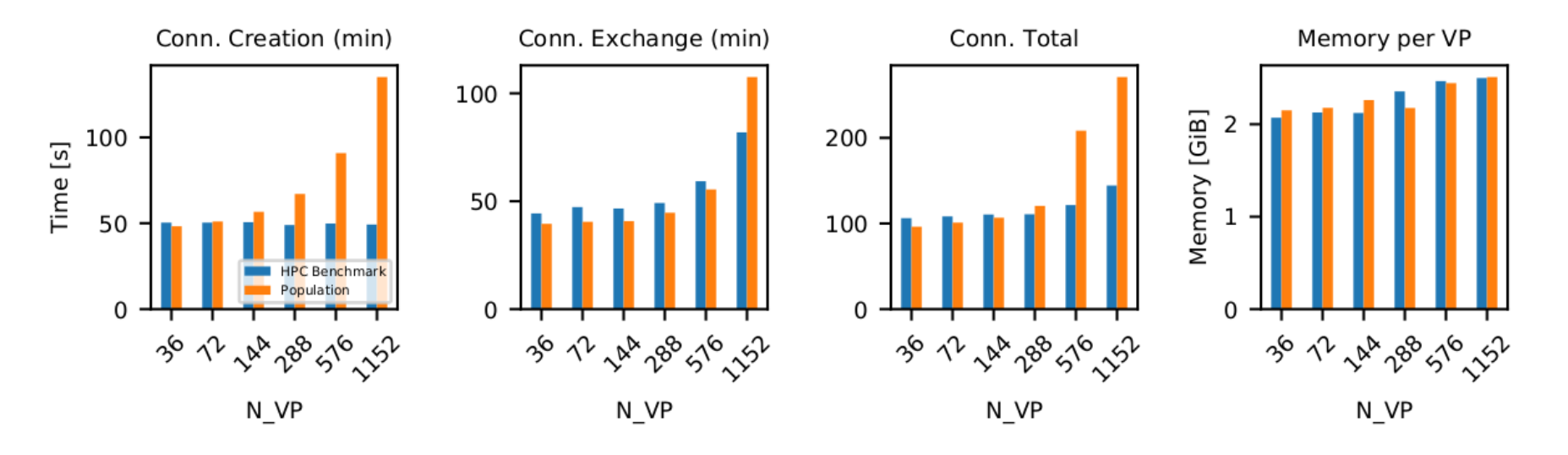

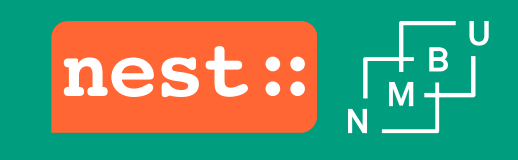

## Thank you!

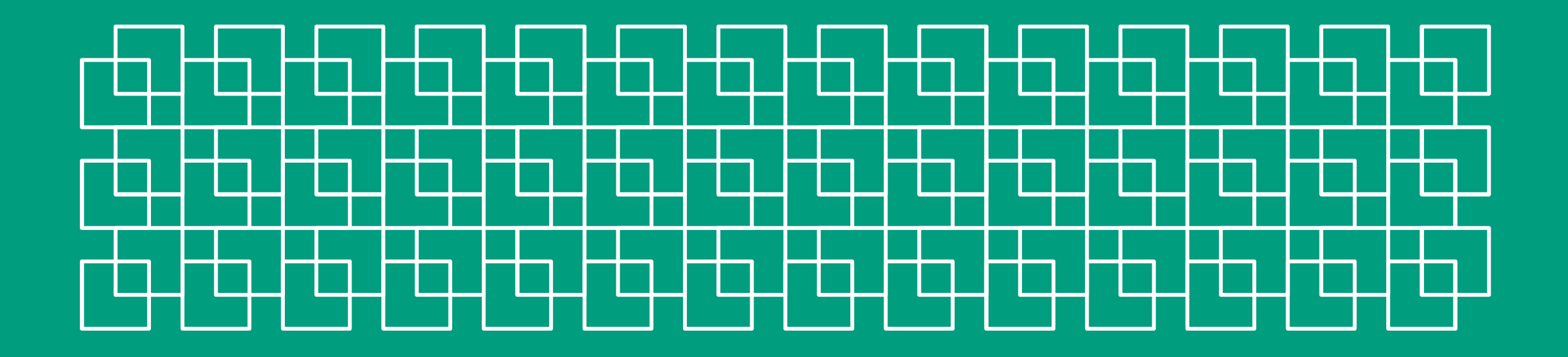